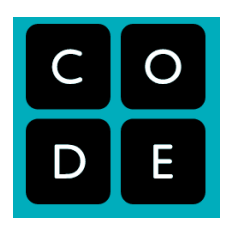

## **AP Computer Science A Summer Assignment**

**Period 6 - There are two sections you need to complete- one in Code.org and the other in CodeHS. Register for both with the instructions below and make sure to keep notes for it. The notes can be combined so that it will be more useful later on.**

## **Code.org**

You are to complete Unit 1

1. Create a Code.org account if they haven't already done so. They can do this at https://studio.code.org/users/sign\_up. Note that they can either sign up with an email address and password, or sign up through Google, Facebook, or Microsoft by clicking on one of these buttons:

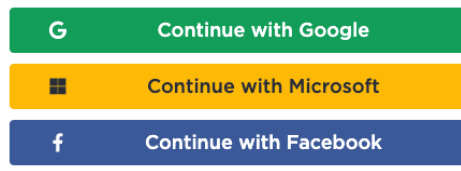

- 2. Sign in to their Code.org account.
- 3. Navigate to https://studio.code.org/join and type in their section code: JWCRCH.
- 4. Once they press the "Go" button, they should be added to your section

Do the lessons in the unit activities and use OneNote to keeps notes.

## **CodeHS.com**

Use this link<https://codehs.com/lms/assignments/349488> to join the course. Work on pre-test, Unit 1 and Unit 2

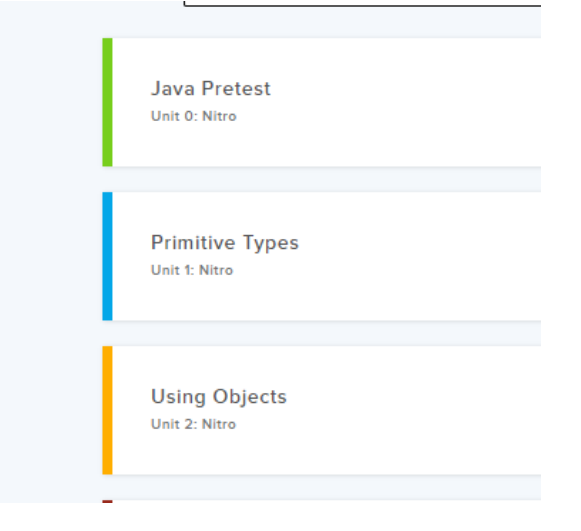